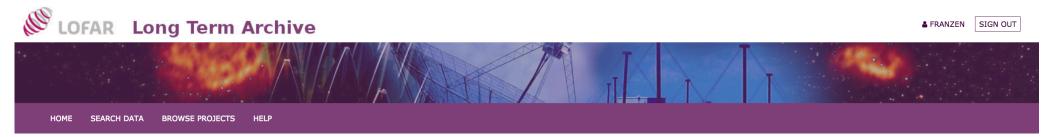

## Data retrieval from the Long Term Archive

### Tom Franzen | LOFAR Telescope Scientist LOFAR Data School 2018

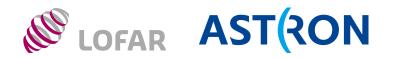

### **LOFAR Data Flow**

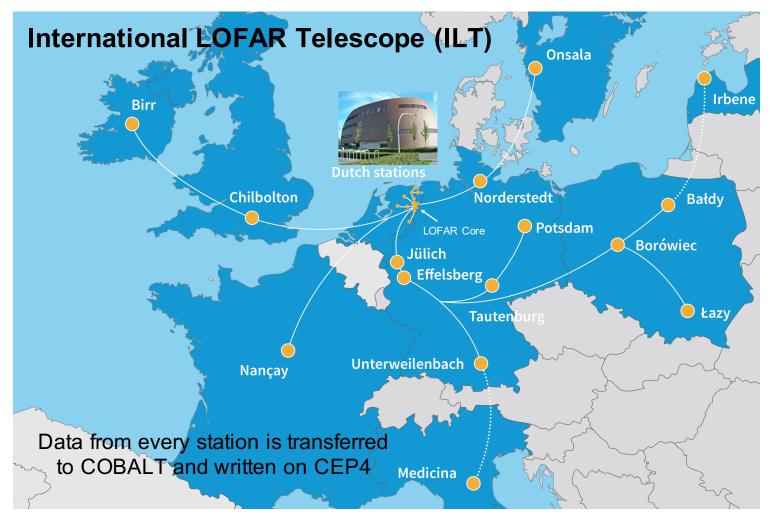

# The LOFAR Long Term Archive

### What is the LTA?

A collection of data centres offering computing and storage facilities to many big scientific projects, among which is LOFAR

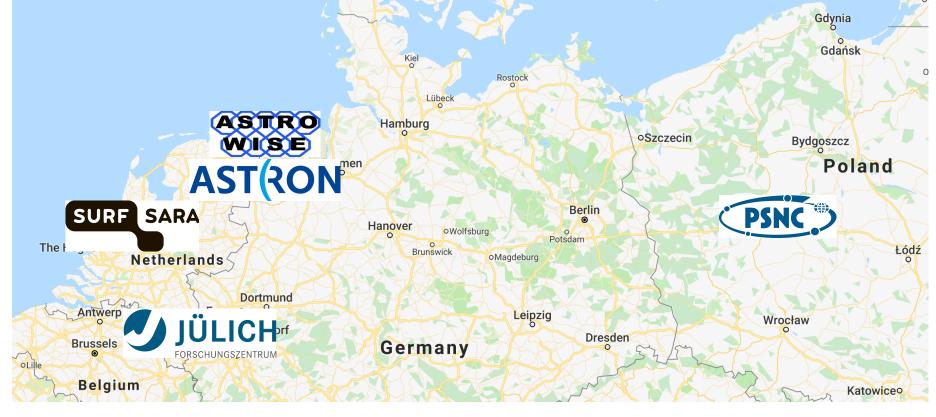

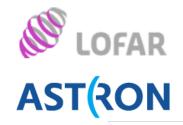

### THE LUFAN LUNG TEHH ALLINE

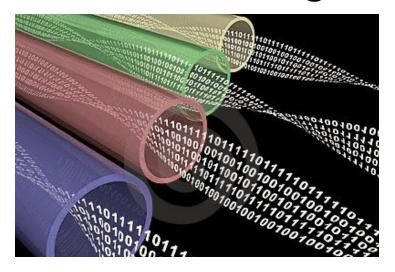

INGEST

Data and metadata flow from the LOFAR cluster to the LTA sites at ~1.5 GB/s

Size of stored data growing at ~7 PB/yr

Whenever a data set needs to be archived, a series of checks is performed, e.g.

- Has the same data file already been archived?
- Does the checksum of the file in the archive match that of the file in the LOFAR cluster?

Data files missing metadata are archived as *Unspecified products*. These cannot be searched for unless the proper ID is known.

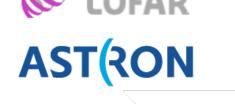

ds Institute for Radio Astronom

### The LOFAR Long Term Archive

The data reaching the LTA is written on disks, but the final storage is on tapes. Tapes are cheap and reliable devices for data storage.

LTA tapes are not reachable through the internet.

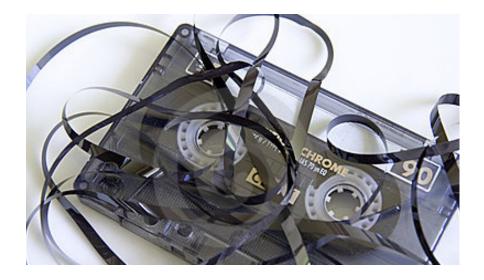

Whenever the data are needed by a user, the files on tape must first be copied to disks reachable through the net.

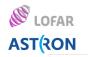

# **Staging and its limitations**

- The tape containing the data is reached by a robotic arm, then its content is read and copied to disk
- A staging request cannot contain more than a few thousand files and it cannot exceed 5 TB. What if I need to stage 20k files? Split them into 10 consecutive requests for 2k files each.
- Consecutive: a new request is issued after the previous one has completed (i.e. all files staged)

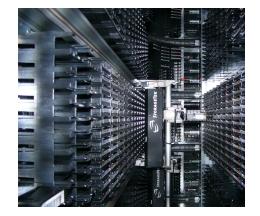

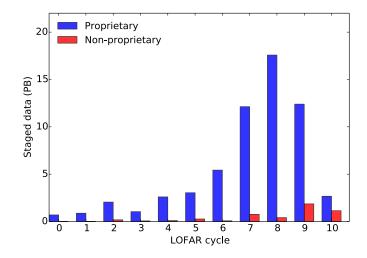

~65 PB of data stage since 2012

### Accessing the archive

- The necessary information can be found in the LTA How To at https://www.astron.nl/lofarwiki/doku.php?id=public:lta\_howto
- The web interface to the archive is located at <a href="https://lta.lofar.eu/">https://lta.lofar.eu/</a>
- The data in the archive have a *proprietary* status for 1 year: only members of the project are allowed to download them
- All the metadata are public <u>as soon as</u> the data are archived
- Staging is possible only if you are a registered user: you need a MoM account with LTA user privileges.
- You can create an account within the web interface. After creating the account, send Science Operations & Support a request for *LTA user* privileges (use JIRA ticketing system at <u>https://support.astron.nl/rohelpdesk</u>)

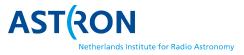

### The web interface

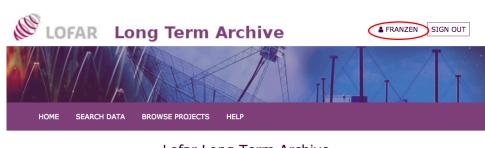

# The web interface is the main location for data browsing

If you have successfully logged in, your user name will appear at the top right of the page

© ASTRO

|   | Lofar Long Term Archive                                                                                                    |
|---|----------------------------------------------------------------------------------------------------|
| h | <b>1 July 2018:</b> A new version of this web service has been released. For the list of changes please aver a look at the release notes. The same page also contains up to date documentation about the ervice. The description below is work in progress and will be changed soon.                                                                                                    |
|   | Welcome to the Lofar Long Term Archive (LTA) web service<br>This service is the main access point for searching and downloading data from the LOFAR LTA.<br>Please visit the documentation for a description on how to use this service.                                                                                                    |
|   | From March 1 2015 onwards, cycle data which have passed the proprietary period will be publicly<br>available. All metadata in the Archive can be queried anonymously at anytime, but downloading<br>public data can only be done by registered users (follow the "Create account" link). Non-public data<br>can only be downloaded by project members.                                                                                |
|   | Note: for the first cycles of LOFAR operations, part of the data were ingested in the archive without metadata. Theses data cannot be found using the standard search parameters, except for the appropriate Observation ID. When unspecified data are present in a project, this is listed in the "Unspecified" column on the Projects page. Data can still be requested using the "Project" pulldown in the various Search options. |
|   | A list of all LOFAR observing cycles and approved projects can be found here.<br>For more information on this web service see the Lofar wiki.                                                                                                    |
|   | This system was developed as part of the Target project. Target was supported by<br>Samenwerkingsverband Noord-Nederland (SNN) and the Groningen Municipality. The project was<br>financially supported by the European Fund for Regional Development and the Dutch Ministry of<br>Economic Affairs, Agriculture and Innovation (Pieken in de Delta), the Province of Groningen and the<br>Province of Drenthe.                       |

### **Basic search**

If you click on *SEARCH DATA*, you are shown the basic query page

Important: pay attention to the classes and their meaning

Your search will be performed within the parameters of the classes that you have selected

| <b>LOFAR</b>                                                  | FRANZEN SIGN OUT                                                                                                    |
|---------------------------------------------------------------|----------------------------------------------------------------------------------------------------|
| HOME SEARCH DA                                                | TA BROWSE PROJECTS HELP                                                                                                    |
| Search                                                        | Basic search                                                                                                    |
| Q Basic search<br>Q Advanced search →<br>I≣ Browse projects → | The Basic Search module allows you to search for data within a specified pointing (coordinates) and to specify whether you want to perform your search on observations and/or pipelines. If you decide to select a project, the search will be confined to only that project.<br>For more advanced search options per data type use the "Advanced search". |
|                                                               | Data product types ⑦ V Observation                                                                                                    |

| Data product types () | <ul> <li>Averaging Pipeline</li> <li>Calibration Pipeline</li> <li>Imaging Pipeline</li> <li>Long Baseline Pipeline</li> <li>Pulsar Pipeline</li> </ul> |
|-----------------------|----------------------------------------------------------------------------------------------------|
|                       |                                                                                                    |
| Pointing ®            | Object     resolve       Reference     J2000     B1950       System     SUN     JUPITER       Units     rad     deg     hex       RA                    |
|                       | Units  rad  deg  min  sec<br>Radius  1<br>✓ Calculate angular distance (slower)                                                                         |
|                       |                                                                                                    |

Search

# Advanced search – raw observations

- If you click on Advanced search, you obtain links to a number of classes, each with its own set of parameters (although many can be shared)
- If you then click on *Raw Observations*, you reach this page
- Searching on observations almost never returns retrievable data. You are searching over the products of an observation, i.e. raw data. With some exceptions, raw data are not archived.
- You can search on observations when you don't know what processing was performed on your data

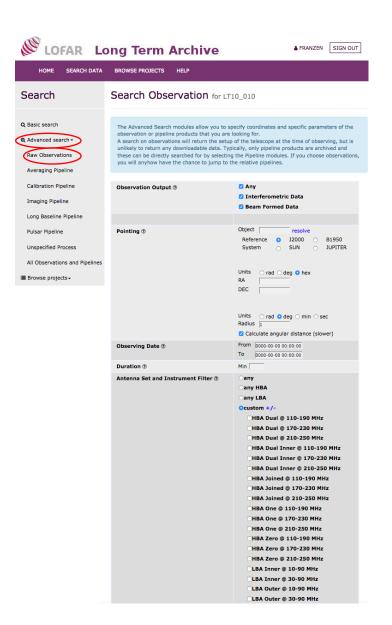

# Advanced search – averaging pipeline

- Most data simply go through the averaging (pre-processing) pipeline
- Your search will take you immediately to the products of the pipeline in the archive

| LOFAR LO                                                                        | ng Term Archive                                                                                                    | FRANZEN SIGN OUT                                                                                                    |
|---------------------------------------------------------------------------------|----------------------------------------------------------------------------------------------------|----------------------------------------------------------------------------------------------------|
| HOME SEARCH DATA                                                                | BROWSE PROJECTS HELP                                                                                                    |                                                                                                    |
| Search                                                                          | Search Averaging Pip                                                                                                    | peline                                                                                                    |
| Q Basic search<br>Q Advanced search -<br>Raw Observations<br>Averaging Pipeline | observation or pipeline products that y<br>A search on observations will return th<br>unlikely to return any downloadable da | e setup of the telescope at the time of observing, but is<br>ata. Typically, only pipeline products are archived and these<br>ng the Pipeline modules. If you choose observations, you will |
| Calibration Pipeline                                                            | Averaging Pipeline Output (2)                                                                                                | ✓ Interferometric Data                                                                                                    |
| Imaging Pipeline<br>Long Baseline Pipeline                                      | SAS Id ®                                                                                                    |                                                                                                    |
| Pulsar Pipeline<br>Unspecified Process                                          | Pipeline Run Date 🔊                                                                                                    | From         0000-00-00 00:0000           To         0000-00-00 00:00:00                                                                                                    |
| All Observations and Pipelines<br>■ Browse projects •                           | Pointing 🕲                                                                                                    | Object       resolve         Reference       J2000       B1950         System       SUN       JUPITER         Units       rad       deg       hex         RA                                |
|                                                                                 | Frequency Integration Step ⑦                                                                                                 | From To                                                                                                    |
|                                                                                 | Frequency Resolution ®                                                                                                    | From To [Hz]                                                                                                    |
|                                                                                 | Time Integration Step <sup>(2)</sup>                                                                                         | From To [s]                                                                                                    |
|                                                                                 | Project ®                                                                                                    | any 🗘                                                                                                    |
|                                                                                 | Maximum Number of Rows 🕅                                                                                                    |                                                                                                    |
|                                                                                 | Search                                                                                                    |                                                                                                    |

### **Browse projects**

If you click on Browse projects, • you can select all projects from a particular cycle or all commissioning projects

The 1<sup>st</sup> column shows if you are • a member of the project or not

|         | LOFAR Long                                                   | g Term A                         | rchive                                                                                                    |                   | FRAN | ZEN    | IGN OUT   |
|---------|--------------------------------------------------------------|----------------------------------|----------------------------------------------------------------------------------------------------|-------------------|------|--------|-----------|
|         | HOME SEARCH DATA BR                                          | OWSE PROJECTS                    | HELP                                                                                                    |                   |      |        |           |
|         | Search                                                       | Cycle 10                         | ) projects Number of projects: 27                                                                                                    |                   |      |        |           |
| oto     | Q Basic search<br>Q Advanced search +<br>I Browse projects + | project and go<br>on the project | elow a project can selected to restrict all data searches to that project or<br>o to the search page, use the 'show data' button to select the project and<br>t name to view the project details.<br>mn shows a & when you are a member of the project or a 🍄 for public pr | d to show all dat |      |        |           |
| cts,    | All projects                                                 | ♦<br>M Project ▲                 | Providelar                                                                                                    | Release date      |      |        |           |
| om a    | Commissioning                                                |                                  | LOFAR observations of MAXI J1820+070 / ASASSN-18ey during a state transition                                                                                                    |                   |      | search | show data |
|         | Cycle 0                                                      | DDT10_003                        | ${\rm HI}\xspace$ as a base of the most powerful radio-loud quasar at the end of cosmic reionisation                                                                                                    | 2019-08-21        | set  | search | show data |
|         | Cycle 1                                                      | DDT10_004                        | Time-domain follow-up of pulsar candidates from the LoTSS Survey                                                                                                    | 2019-08-15        | set  | search | show data |
|         | Cycle 10                                                     | DDT10_005                        | Time-Domain Follow-Up of a Variable Source from LoTSS and TGSS                                                                                                    | 2019-08-15        | set  | search | show data |
|         | Cycle 2                                                      | LC10_001                         | Probing the Effects of Aging in Scaling Relations between Jet Power and Radio Power                                                                                                    |                   | set  | search | show data |
|         | Cycle 3                                                      | LC10_002                         | Continuing 3d-VLBI of scattering-induced echoes in B1508+55                                                                                                    |                   | set  | search | show data |
| 0.50    |                                                              | LC10_005                         | Shaping the planetary nebula K 3-17 by magnetic fields                                                                                                    |                   | set  | search | show data |
| are     | Cycle 4                                                      |                                  | Long wavelength tail of the radio spectrum of NGC 6826: evidence for a temperature gradient in the planetary nebula                                                                                                    |                   | set  | search | show data |
| ot      | Cycle 5                                                      |                                  | The fate of energised particles in galaxy clusters                                                                                                    |                   | set  | search | show data |
| Οl      | Cycle 6                                                      | LC10_010                         | Are radio halos common in relaxed galaxy clusters with a cool core?                                                                                                    |                   | set  | search | show data |
|         | Curle 7                                                      | LC10_011                         | How much mass is there inside Tycho s supernova remnant?                                                                                                    | 2019-08-29        | set  | search | show data |
|         | Cycle 7                                                      | LC10_012                         | Rapid follow-up of Short Gamma-Ray Bursts                                                                                                    |                   | set  | search | show data |
|         | Cycle 8                                                      |                                  | Exploring the dawn of particle acceleration in pre-merging galaxy clusters                                                                                                    |                   | set  | search | show data |
|         | Cycle 9                                                      |                                  | LOFAR Localizations of Eight GBNCC Pulsar Survey Discoveries                                                                                                    |                   | set  | search | show data |
|         | Other projects                                               |                                  | The low-frequency radio continuum emission in nearby galaxies: the case of M33 and M82                                                                                                    |                   | set  | search | show data |
|         |                                                              |                                  | LOFAR Legacy 60 MHz survey of the 3CRR catalogue - II                                                                                                    |                   | set  | search | show data |
|         |                                                              | LC10_021                         | Formation of extended radio emission in double-relic galaxy clusters                                                                                                    |                   | set  | search | show data |
|         |                                                              | LC10_022                         | Low frequency spectra of Pulsar Wind Nebulae: What is the cause of the spectral break?                                                                                                    | 2019-07-12        |      | search | show data |
|         |                                                              | LT10_001                         | Monitoring Scintillation Above LOFAR                                                                                                    |                   | set  | search | show data |
|         |                                                              | LT10_003                         | Lightning Imaging with LOFAR                                                                                                    |                   | set  | search | show data |
| Mamha   | r of project                                                 | LT10_004                         | Pulsar Timing with LOFAR                                                                                                    |                   | set  | search | show data |
| Mennbe  | i oi pioject                                                 | LT10_005                         | Completing the LOFAR Tied-Array All-Sky Survey                                                                                                    |                   | set  | search | show data |
|         |                                                              |                                  | The LOFAR Two-metre Sky Survey: Opening up a new window on the Universe                                                                                                    |                   | set  | search | show data |
| Publicp | project                                                      | LT10_012                         | Deep LOFAR observations in the best-studied extragalactic fields                                                                                                    |                   | set  | search | show data |
|         |                                                              | LT10_013                         | Low-frequency follow-up of gravitational wave events                                                                                                    |                   | set  | search | show data |
|         |                                                              | _                                | Timing of LOTAAS Pulsar Discoveries                                                                                                    |                   | set  | search | show data |
|         |                                                              | LT10_016                         | Characterisation of the radio eclipses of black widows and redbacks                                                                                                    |                   | set  | search | show data |

## View project details

Click on the project name to view the project details

| Cycle 2        |                                        | Description         |                      | Release date       |     |        |              |  |  |
|----------------|----------------------------------------|---------------------|----------------------|--------------------|-----|--------|--------------|--|--|
|                | - DUTION                               | IIme-Domain Folio   | ow-up or a variable  | 2013-09-12         | set | search | show data    |  |  |
| Cycle 3        | Project "LT10_010                      | "                   |                      |                    | ×   | search | show data    |  |  |
|                |                                        |                     |                      |                    |     | Search | Show uata    |  |  |
| Cycle 4        | Id:                                    | 405144              |                      |                    |     |        |              |  |  |
| Cycle 5        | Description:                           |                     | o-metre Sky Survey   | : Opening up a new |     | search | show data    |  |  |
| ·              |                                        | window on the       | search               | show data          |     |        |              |  |  |
| Cycle 6        | Primary investigator:<br>Release date: | Shimwell, Timo      | Shimwell, Timothy    |                    |     |        |              |  |  |
| Cuelo 7        | Number of members:                     | 60                  |                      |                    |     | search | show data    |  |  |
| Cycle 7        | Member of:                             | Yes 🛔               | Yes 🛔                |                    |     |        |              |  |  |
| Cycle 8        | Number of products:                    |                     |                      |                    |     |        |              |  |  |
|                | Number of products                     |                     | Total                | Public             |     | search | show data    |  |  |
| Cycle 9        | BeamFormed                             |                     | 0                    | 0                  |     | search | show data    |  |  |
| Other projects | Correlated                             |                     | 95488                | 0                  |     | bearen | bilott data  |  |  |
|                | Pulsar                                 |                     | 0                    | 0                  |     | search | show data    |  |  |
|                | Image                                  |                     | 0                    | 0                  |     |        |              |  |  |
|                | Unspecified                            |                     | 0                    | 0                  |     | search | show data    |  |  |
|                |                                        |                     |                      |                    |     | search | show data    |  |  |
|                |                                        |                     |                      |                    |     | Scarch | Show data    |  |  |
|                |                                        |                     | (                    | Close Set Proje    | ect | search | show data    |  |  |
|                |                                        |                     |                      |                    |     | _      |              |  |  |
|                | - LC10_017                             | emission in nearby  | y galaxies: the case | of                 | set | search | show data    |  |  |
|                |                                        | M33 and M82         | y gulaxies. the case |                    |     |        |              |  |  |
|                | LC10_020                               | LOFAR Legacy 60     | MHz survey of the 3  | CRR                | set | search | show data    |  |  |
|                |                                        | catalogue - II      |                      |                    |     |        |              |  |  |
|                | LC10_021                               |                     | nded radio emission  | in                 | set | search | show data    |  |  |
|                | LC10_022                               | double-relic galax  | ectra of Pulsar Wind | 2019-07-12         |     |        | ab avv. data |  |  |
|                | - LCI0_022                             |                     | the cause of the spe |                    | set | search | show data    |  |  |
|                |                                        | break?              |                      |                    |     |        |              |  |  |
|                | LT10_001                               | Monitoring Scintill | ation Above LOFAR    |                    | set | search | show data    |  |  |
|                | LT10_003                               | Lightning Imaging   | search               | show data          |     |        |              |  |  |
|                | <b>LT10_004</b>                        | Pulsar Timing with  | search               | show data          |     |        |              |  |  |
|                | LT10_005                               | Completing the LC   | search               | show data          |     |        |              |  |  |
|                |                                        | Survey              |                      |                    | set |        |              |  |  |
|                | LT10_010                               | he LOFAR Two-m      |                      |                    | set | search | show data    |  |  |
|                | A 1710 012                             |                     | window on the Univ   | /erse              |     |        |              |  |  |
|                | ■ IT10 013                             | Doop LOEAD aboo     | nustions in the best |                    |     |        |              |  |  |

### **Project-specific actions**

- Click on *show data* to select the project and view all data available
- Click on *search* to select the project and go to search page

| LOFAR LO                              | ong Term A      | rchive                                                                                                    |              | FRANZEN   | SIGN OUT    |
|---------------------------------------|-----------------|----------------------------------------------------------------------------------------------------|--------------|-----------|-------------|
| HOME SEARCH DATA                      | BROWSE PROJECTS | HELP                                                                                                    |              |           |             |
| Search                                | Cycle 10        | ) projects Number of projects: 27                                                                                                    |              |           |             |
| Q Basic search<br>Q Advanced search - | project and g   | below a project can selected to restrict all data searches to that project or<br>o to the search page, use the 'show data' button to select the project and<br>t name to view the project details. |              |           |             |
| I≣ Browse projects ▼                  | The first colu  | mn shows a 🌲 when you are a member of the project or a 🕁 for public pr                                                                                                    | ojects.      |           |             |
| All projects                          | M Project 🔺     | Description                                                                                                    | Release date | Actions   |             |
| Commissioning                         |                 | LOFAR observations of MAXI J1820+070 / ASASSN-18ey during a state                                                                                                    | 2019-11-15   | set searc | h show data |
| Cycle 0                               | DDT10_003       | transition<br>HI absorption in the most powerful radio-loud quasar at the end of<br>cosmic reionisation                                                                                            | 2019-08-21   | set searc | h show data |
| Cycle 1                               | DDT10_004       | Time-domain follow-up of pulsar candidates from the LoTSS Survey                                                                                                    | 2019-08-15   | set searc | h show data |
| Cycle 10                              | DDT10_005       | Time-Domain Follow-Up of a Variable Source from LoTSS and TGSS                                                                                                    | 2019-08-15   | set searc | h show data |
| Cycle 2                               | ▲ LC10_001      | Probing the Effects of Aging in Scaling Relations between Jet Power and Radio Power                                                                                                    |              | set searc | h show data |
| 0.44.0                                | LC10_002        | Continuing 3d-VLBI of scattering-induced echoes in B1508+55                                                                                                    |              | set searc | h show data |
| Cycle 3                               | LC10_005        | Shaping the planetary nebula K 3-17 by magnetic fields                                                                                                    |              | set searc | h show data |
| Cycle 4                               | ≜ LC10_006      | Long wavelength tail of the radio spectrum of NGC 6826: evidence for<br>a temperature gradient in the planetary nebula                                                                             |              | set searc | h show data |
| Cycle 5                               | LC10_008        | The fate of energised particles in galaxy clusters                                                                                                    |              | set searc | h show data |
| Cycle 6                               | LC10_010        | Are radio halos common in relaxed galaxy clusters with a cool core?                                                                                                    |              | set searc | h show data |
|                                       | LC10_011        | How much mass is there inside Tycho s supernova remnant?                                                                                                    | 2019-08-29   | set searc | h show data |
| Cycle 7                               | LC10_012        | Rapid follow-up of Short Gamma-Ray Bursts                                                                                                    |              | set searc | h show data |
| Cycle 8                               | LC10_013        | Exploring the dawn of particle acceleration in pre-merging galaxy clusters                                                                                                    |              | set searc | h show data |
| Cycle 9                               | LC10_015        | LOFAR Localizations of Eight GBNCC Pulsar Survey Discoveries                                                                                                    |              | set searc | h show data |
| Other projects                        | LC10_017        | The low-frequency radio continuum emission in nearby galaxies: the case of M33 and M82 $$                                                                                                    |              | set searc | h show data |
|                                       | LC10_020        | LOFAR Legacy 60 MHz survey of the 3CRR catalogue - II                                                                                                    |              | set searc | h show data |
|                                       | LC10_021        | Formation of extended radio emission in double-relic galaxy clusters                                                                                                    |              | set searc | h show data |
|                                       | LC10_022        | Low frequency spectra of Pulsar Wind Nebulae: What is the cause of the spectral break?                                                                                                    | 2019-07-12   | set searc | h show data |
|                                       | LT10_001        | Monitoring Scintillation Above LOFAR                                                                                                    |              | set searc | h show data |
|                                       | LT10_003        | Lightning Imaging with LOFAR                                                                                                    |              | set searc | h show data |
|                                       | LT10_004        | Pulsar Timing with LOFAR                                                                                                    |              | set searc | h show data |
|                                       | LT10_005        | Completing the LOFAR Tied-Array All-Sky Survey                                                                                                    |              | set searc | h show data |
|                                       | LT10_010        | The LOFAR Two-metre Sky Survey: Opening up a new window on the Universe                                                                                                    |              | set searc | h show data |
|                                       | LT10_012        | Deep LOFAR observations in the best-studied extragalactic fields                                                                                                    |              | set searc | h show data |
|                                       | LT10_013        | Low-frequency follow-up of gravitational wave events                                                                                                    |              | set searc | h show data |
|                                       | LT10_015        | Timing of LOTAAS Pulsar Discoveries                                                                                                    |              | set searc | h show data |
|                                       | LT10_016        | Characterisation of the radio eclipses of black widows and redbacks                                                                                                    |              | set searc | h show data |

### Search confined to a particular project

- Orange box at top right of page indicates that project LT10\_010 is selected
- Search will be confined to that particular project

| <b>LOFAR</b>                                                                         |                                                                                               | L FRANZEN SIGN OUT                                                                                                    |
|--------------------------------------------------------------------------------------|-----------------------------------------------------------------------------------------------|----------------------------------------------------------------------------------------------------|
| HOME SEARCH D                                                                        | ATA BROWSE PROJECTS                                                                           | HELP LT10_010 @ -                                                                                                    |
| Search                                                                               | Basic search for I                                                                            | LT10_010                                                                                                    |
| Q Basic search<br>Q Advanced search →<br>I≣ Browse projects →                        | (coordinates) and to specify<br>observations and/or pipeline<br>confined to only that project | ows you to search for data within a specified pointing<br>whether you want to perform your search on<br>s. If you decide to select a project, the search will be<br>ptions per data type use the "Advanced search".                                                                                  |
| All projects<br>Commissioning<br>Cycle 0<br>Cycle 1<br>Cycle 10                      | Data product types 🔊                                                                          | Observation Vavoraging Pipeline Calibration Pipeline Imaging Pipeline Long Baseline Pipeline Pulsar Pipeline                                                                                                    |
| Cycle 2<br>Cycle 3<br>Cycle 4<br>Cycle 5<br>Cycle 6<br>Cycle 7<br>Cycle 8<br>Cycle 9 | Pointing ®                                                                                    | Object       3C48       resolve         Reference       J2000       B1950         System       SUN       JUPITER         Units       rad       deg       hex         RA       01h37m41.30:       DEC       33d09m35.08:         Units       rad       deg       min       sec         Radius       1 |
| Other projects                                                                       | Search                                                                                        |                                                                                                    |

### **Search output**

- Here is the output of a search for all averaging pipeline data products for LT10\_010 within 1 deg from 3C48
- You can click on the *Number of correlated data products* link for further details
- Show pipelines will tell you which pipelines were run on the product selected. In this case, none.
- Source data product will take you to the raw data

|   |                                                                             | HOME S                | EARCH DAT | A BRO           | OWSE PROJECT     | S HELI              | •      |             |          |                           |                           |           | LT1        | 0_010 @ -             |  |
|---|-----------------------------------------------------------------------------|-----------------------|-----------|-----------------|------------------|---------------------|--------|-------------|----------|---------------------------|---------------------------|-----------|------------|-----------------------|--|
|   |                                                                             |                       |           |                 |                  | Ave                 | ragir  | ng Pipel    | line (to | tal 57)•                  |                           |           |            |                       |  |
|   | edit columns stage selected show dataproducts show pipelines Frequency Time |                       |           |                 |                  |                     |        |             |          |                           |                           | Number Of |            |                       |  |
| # |                                                                             | Distance<br>[degrees] | Project   | Release<br>Date | Pipeline<br>Name | Pipeline<br>Version | SAS Id | Integration |          | Strategy<br>Name          | Flag Auto<br>Correlations | Demixing  | Correlated | Source<br>DataProduct |  |
| 1 | <b>V</b>                                                                    | 0.0000                | LT10_010  |                 | 3C048/1.0/TP     | n/a                 | 662502 | 4           | 1        | Preprocessing<br>Pipeline | 1                         | 1         | 243        | show                  |  |
| 2 |                                                                             | 0.0000                | LT10_010  |                 | 3C048/1.0/TP     | n/a                 | 664212 | 4           | 1        | Preprocessing<br>Pipeline | 1                         | 1         | 243        | show                  |  |
| 3 |                                                                             | 0.0000                | LT10_010  |                 | 3C048/1.0/TP     | n/a                 | 657450 | 4           | 1        | Preprocessing<br>Pipeline | 1                         | 1         | 243        | show                  |  |
| 4 |                                                                             | 0.0000                | LT10_010  |                 | 3C048/1.0/TP     | n/a                 | 664822 | 4           | 1        | Preprocessing<br>Pipeline | 1                         | 1         | 243        | show                  |  |

# Follow *Number of correlated data products* link for the 1<sup>st</sup> data set

### Averaging Pipeline (total 57) -

|   | edit columns stage selected show dataproducts show pipelines |          |                 |                  |                     | pipelines |   |                             |                           |                           |          |                                         |                       |
|---|--------------------------------------------------------------|----------|-----------------|------------------|---------------------|-----------|---|-----------------------------|---------------------------|---------------------------|----------|-----------------------------------------|-----------------------|
| # | Distance<br>[degrees]                                        | Project  | Release<br>Date | Pipeline<br>Name | Pipeline<br>Version | SAS Id    |   | Time<br>Integration<br>Step | Strategy<br>Name          | Flag Auto<br>Correlations | Demixing | Number Of<br>Correlated<br>DataProducts | Source<br>DataProduct |
| 1 | 0.0000                                                       | LT10_010 |                 | 3C048/1.0/TP     | n/a                 | 662502    | 4 | 1                           | Preprocessing<br>Pipeline | 1                         | 1        | 243                                     | show                  |
| 2 | 0.0000                                                       | LT10_010 |                 | 3C048/1.0/TP     | n/a                 | 664212    | 4 | 1                           | Preprocessing<br>Pipeline | 1                         | 1        | 243                                     | show                  |
| 3 | 0.0000                                                       | LT10_010 |                 | 3C048/1.0/TP     | n/a                 | 657450    | 4 | 1                           | Preprocessing<br>Pipeline | 1                         | 1        | 243                                     | show                  |
| 4 | 0.0000                                                       | LT10_010 |                 | 3C048/1.0/TP     | n/a                 | 664822    | 4 | 1                           | Preprocessing<br>Pipeline | 1                         | 1        | 243                                     | show                  |

# List of data products (one for each subband)

#### Interferometric Data (total 243) -

edit columns stage selected filter dataproducts

|   |          |      | DataProduct |       |           |           |          |              | Per     | Integration<br>Interval |                        |       | SubArray<br>Pointing |         | Station |          |              |              | Derived      |
|---|----------|------|-------------|-------|-----------|-----------|----------|--------------|---------|-------------------------|------------------------|-------|----------------------|---------|---------|----------|--------------|--------------|--------------|
| # | Project  | Date | Identifier  | Name  | [degrees] | [degrees] | [MHz]    | Width [Hz]   | Subband | [s]                     | Start Time             | [s]   | Identifier           | Subband | Subband | Stations | Observations | Pipeline     | DataProducts |
| 1 | LT10_010 |      | 24920081    | 3C048 | 24.4221   | 33.1598   | 120.3125 | 12207.031250 | 16      | 1.00139                 | 2018-08-05<br>05:00:00 | 599.0 | 889558               | 0       | 0       | show     | 1            | 3C048/1.0/TP |              |
| 2 | LT10_010 |      | 24920084    | 3C048 | 24.4221   | 33.1598   | 120.8984 | 12207.031250 | 16      | 1.00139                 | 2018-08-05<br>05:00:00 | 599.0 | 889558               | 3       | 0       | show     | 1            | 3C048/1.0/TP |              |
| 3 | LT10_010 |      | 24920085    | 3C048 | 24.4221   | 33.1598   | 121.0938 | 12207.031250 | 16      | 1.00139                 | 2018-08-05<br>05:00:00 | 599.0 | 889558               | 4       | 0       | show     | 1            | 3C048/1.0/TP |              |
| 4 | LT10_010 |      | 24920086    | 3C048 | 24.4221   | 33.1598   | 121.2891 | 12207.031250 | 16      | 1.00139                 | 2018-08-05<br>05:00:00 | 599.0 | 889558               | 5       | 0       | show     | 1            | 3C048/1.0/TP |              |

### **Customise result columns and filter results**

#

Interferometric Data Select which columns to show. Station Subband Select all or none or default Select Column //. Project Creator Beam Number Privileges //. Release Date From To [10-250 MHz] DataProduct Identifier **Observing Frequency** Target Name **Observing Frequencies** Right Ascension Declination  $\checkmark$ Central Frequency Channel Width //. Channels Per Subband 0.1953125 width [MHz] Integration Interval Start Time Filename  $\checkmark$ Duration Maximum Number of Rows 1000 End Time  $\checkmark$ SubArray Pointing Identifier Subband Filter  $\checkmark$ Station Subband Stations Interferometric Data (total 243) Observations Pipeline edit columns stage selected filter dataproducts Derived DataProducts **Channels Integration** DataProduct Type Right Central SubArray Derived ict Target Ascension Declination **Frequency Channel** Per Interval Pointing Station Duration Ingestion Date Start Time [s] DataProducts Prc Name [degrees] [degrees] [MHz] Width [Hz] Subband [s] **Identifier Subband Subband Stations Observations Pipeline** File Format 1 LT1 3C048 24.4221 33.1598 120.3125 12207.031250 16 1.00139 2018-08-05 599.0 889558 0 0 show 1 3C048/1.0/TP Filename 05:00:00 Dirty Flag 2 🗆 LT1 3C048 24.4221 33.1598 120.8984 12207.031250 16 1.00139 2018-08-05 599.0 889558 3 0 show 3C048/1.0/TP 1 1 Valid Flag 05:00:00 Storage Writer 3 LT1 5 3C048 24.4221 33.1598 121.0938 12207.031250 16 1.00139 2018-08-05 599.0 889558 4 0 show 1 3C048/1.0/TP Storage Writer Version 05:00:00 24.4221 33.1598 121.2891 12207.031250 2018-08-05 889558 3C048/1.0/TP 4 🗌 LT1 5 3C048 16 1.00139 599.0 5 0 show 1 05:00:00 Submi

DataProducts which are a result from a Pipeline all have Station Subband 0, use frequency to filter on these.

### Staging the data

### Select the data products you want to retrieve and click on stage selected

| edit columns stage selected filter dataproducts |              |        |  |                           |       |         |         |          |              |                            |                                |                        |                 |        |         |                    |          |              |              |                         |
|-------------------------------------------------|--------------|--------|--|---------------------------|-------|---------|---------|----------|--------------|----------------------------|--------------------------------|------------------------|-----------------|--------|---------|--------------------|----------|--------------|--------------|-------------------------|
|                                                 | P            | roject |  | DataProduct<br>Identifier | -     |         |         |          |              | Channels<br>Per<br>Subband | Integration<br>Interval<br>[s] | Start Time             | Duration<br>[s] | -      | Subband | Station<br>Subband | Stations | Observations | Pipeline     | Derived<br>DataProducts |
| 1                                               | ן ני         | 10_010 |  | 24920081                  | 3C048 | 24.4221 | 33.1598 | 120.3125 | 12207.031250 | 16                         | 1.00139                        | 2018-08-05<br>05:00:00 | 599.0           | 889558 | 0       | 0                  | show     | 1            | 3C048/1.0/TP |                         |
| 2                                               | ) <b>L</b> I | 10_010 |  | 24920084                  | 3C048 | 24.4221 | 33.1598 | 120.8984 | 12207.031250 | 16                         | 1.00139                        | 2018-08-05<br>05:00:00 | 599.0           | 889558 | 3       | 0                  | show     | 1            | 3C048/1.0/TP |                         |
| 3                                               | ) <b>(</b>   | 10_010 |  | 24920085                  | 3C048 | 24.4221 | 33.1598 | 121.0938 | 12207.031250 | 16                         | 1.00139                        | 2018-08-05<br>05:00:00 | 599.0           | 889558 | 4       | 0                  | show     | 1            | 3C048/1.0/TP |                         |
| 4                                               | ŀ            | 10_010 |  | 24920086                  | 3C048 | 24.4221 | 33.1598 | 121.2891 | 12207.031250 | 16                         | 1.00139                        | 2018-08-05<br>05:00:00 | 599.0           | 889558 | 5       | 0                  | show     | 1            | 3C048/1.0/TP |                         |

Depending on the load on the system, staging can be slow. Waiting times of a week are not unheard of.

### **Staging Service**

The following 4 file(s) will be requested for download, with a total size of 4.4 GB.

| Cance  | el Submit                        |                                  |
|--------|----------------------------------|----------------------------------|
| Size   | MD5 checksum                     | Filename                         |
| 1.1 GB | 89cb12adf0a462afa363f669d86e7d15 | L662502_SB000_uv.MS_aa0fd66f.tar |
| 1.1 GB | 71aafe1e25023fb412442655ac592115 | L662502_SB003_uv.MS_e77712fc.tar |
| 1.1 GB | 5ae114c9fa5764e3c1eab561329fec2c | L662502_SB004_uv.MS_7dd8d9fc.tar |
| 1.1 GB | 45ca920a701b8f6c761d271094b7fbf1 | L662502_SB005_uv.MS_2b075d98.tar |
| 4.4 GB | Total filesize                   |                                  |

# Follow *source data product* link for the 1<sup>st</sup> data set

### Averaging Pipeline (total 57) -

|   |   |                       |          |                 | edit col         | umns                | stage se | selected show dataproduc |                             | cts show p                | pipelines                 |          |                                         |                       |
|---|---|-----------------------|----------|-----------------|------------------|---------------------|----------|--------------------------|-----------------------------|---------------------------|---------------------------|----------|-----------------------------------------|-----------------------|
| # |   | Distance<br>[degrees] | Project  | Release<br>Date | Pipeline<br>Name | Pipeline<br>Version | SAS Id   |                          | Time<br>Integration<br>Step | Strategy<br>Name          | Flag Auto<br>Correlations | Demixing | Number Of<br>Correlated<br>DataProducts | Source<br>DataProduct |
| 1 | • | 0.0000                | LT10_010 |                 | 3C048/1.0/TP     | n/a                 | 662502   | 4                        | 1                           | Preprocessing<br>Pipeline | 1                         | 1        | 243                                     | Show                  |
| 2 | 2 | 0.0000                | LT10_010 |                 | 3C048/1.0/TP     | n/a                 | 664212   | 4                        | 1                           | Preprocessing<br>Pipeline | 1                         | 1        | 243                                     | show                  |
| 3 | 8 | 0.0000                | LT10_010 |                 | 3C048/1.0/TP     | n/a                 | 657450   | 4                        | 1                           | Preprocessing<br>Pipeline | 1                         | 1        | 243                                     | show                  |
| 2 |   | 0.0000                | LT10_010 |                 | 3C048/1.0/TP     | n/a                 | 664822   | 4                        | 1                           | Preprocessing<br>Pipeline | 1                         | 1        | 243                                     | show                  |

# Raw data are not retrievable

### Obtain observational setup

|   |         | Interferometric Data (total 243) -<br>edit columns filter dataproducts |                 |                           |                |                                 |                          |                               |                       |                            |                             |                        |       |                                    |         |                    |          |              |                         |
|---|---------|------------------------------------------------------------------------|-----------------|---------------------------|----------------|---------------------------------|--------------------------|-------------------------------|-----------------------|----------------------------|-----------------------------|------------------------|-------|------------------------------------|---------|--------------------|----------|--------------|-------------------------|
| # | +<br>_\ | Project                                                                | Release<br>Date | DataProduct<br>Identifier | Target<br>Name | Right<br>Ascension<br>[degrees] | Declination<br>[degrees] | Central<br>Frequency<br>[MHz] | Channel<br>Width [Hz] | Channels<br>Per<br>Subband | Integration<br>Interval [s] | Start Time             |       | SubArray<br>Pointing<br>Identifier | Subband | Station<br>Subband | Stations | Observations | Derived<br>DataProducts |
| 1 |         | T10_010                                                                |                 | 24919838                  | 3C048          | 24.4221                         | 33.1598                  | 120.3125                      | 3051.757812           | 64                         | 1.00139                     | 2018-08-05<br>05:00:00 | 599.0 | 889558                             | 0       | 104                | show     | 1            | AveragingPipeline       |
| 2 | L       | T10_010                                                                |                 | 24919839                  | 3C048          | 24.4221                         | 33.1598                  | 120.5078                      | 3051.757812           | 64                         | 1.00139                     | 2018-08-05<br>05:00:00 | 599.0 | 889558                             | 1       | 105                | show     | 1            | AveragingPipeline       |
| 3 | L       | T10_010                                                                |                 | 24919840                  | 3C048          | 24.4221                         | 33.1598                  | 120.7031                      | 3051.757812           | 64                         | 1.00139                     | 2018-08-05<br>05:00:00 | 599.0 | 889558                             | 2       | 106                | show     | 1            | AveragingPipeline       |
| 4 | J       | T10_010                                                                |                 | 24919841                  | 3C048          | 24.4221                         | 33.1598                  | 120.8984                      | 3051.757812           | 64                         | 1.00139                     | 2018-08-05<br>05:00:00 | 599.0 | 889558                             | 3       | 107                | show     | 1            | AveragingPipeline       |

### The download process

- When you have received an e-mail announcing that staging has finished, you can download your data
- The download speed can vary between the different LTA sites (different lines) and it depends on how you retrieve your files
- The fastest way is a globus copy (requires grid certificate and grid srm software), which should reach 100 MB/s; the slowest is http at ~10-20 MB/s
- Documentation available at: <u>https://www.astron.nl/lofarwiki/doku.php?id=public:lta\_tricks</u>

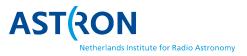

### **Alternative interfaces**

### https://www.astron.nl/lofarwiki/doku.php?id=public:lta\_tricks

#### Advanced ways to find and retrieve data in the LTA

There are some useful ways to find and retrieve your data in the LTA that might not be immediately obvious. This page explains some of the more advanced options you have.

#### Queries

You can use colons in numeric queries, to select ranges. This will for example give all observations and pipelines that have a SAS/Observation ID in the range from 432000 to 432190:

| Observation Id                 | 432000:432190 |                     |  |  |  |  |  |
|--------------------------------|---------------|---------------------|--|--|--|--|--|
| Observing or Pipeline Run Date | From<br>To    | 0000-00-00 00:00:00 |  |  |  |  |  |
| Project                        | any           | 0                   |  |  |  |  |  |
| Maximum Number of Rows         |               |                     |  |  |  |  |  |

In textual entries, wildcards can be used.

Target Name 3c19\*

You can put a list of SAS/Observation IDs in the query:

| Observation Id | 146112,147775,151778     |
|----------------|--------------------------|
|                | From 0000-00-00 00:00:00 |
| Observing Date | To 0000-00-00 00:00:00   |

### **Alternative interfaces**

### If you are (or want to become) familiar with SQL, you can run your own queries on the catalogue

#### DBView

edit

There is a server that gives the option to run your own queries on the database http://lofar-dbview.target.rug.nl/

A useful query might be this one, that gives you all files for a certain Obs Id (SAS VIC tree ID).

```
SELECT fo.URI, dp."dataProductType", dp."dataProductIdentifier",
dp."processIdentifier"
FROM AWOPER."DataProduct+" dp,
AWOPER.FileObject fo,
AWOPER."Process+" pr
WHERE dp."processIdentifier" = pr."processIdentifier"
AND pr."observationId" = '123456'
AND fo.data_object = dp."object_id"
AND dp."isValid" > 0
```

In this '123456' should be replaced with the Obs Id of an Observation/Pipeline you're looking for. Pipelines also have an "observationId" == the SAS Id, even though that's a but confusing. To be able to run this query, you have to go to the link above, login as the right user, select the right project, and then put this query into the "Manual <u>SQL</u>".

Example You can also modify these queries. for example if you want to also know the MD5 checksum, you can run:

```
SELECT fo.URI, fo.hash_md5, dp."dataProductType", dp."dataProductIdentifier",
dp."processIdentifier"
FROM AWOPER."DataProduct+" dp,
AWOPER.FileObject fo,
AWOPER."Process+" pr
WHERE dp."processIdentifier" = pr."processIdentifier"
AND pr."observationId" = '123456'
AND fo.data_object = dp."object_id"
AND dp."isValid" > 0
```

### **Alternative interfaces**

- AstroWise also has a Python interface that can be used to find your data & stage it
  - Useful for project with many files that cannot be staged all at once: write your scripts to stage in chunks
  - Example scripts are on the wiki
- Python module for staging
  - Monitor status of your requests (queued, in progress or finished), abort staging requests, reschedule failed requests etc.

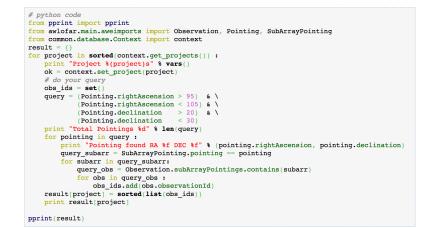

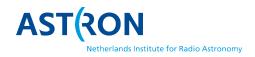

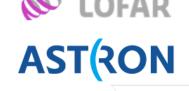

### Summary

- Data retrieval from the LTA poses technical challenges (large data size, large number of files, searchability etc.)
- AstroWise web interface is main location for data browsing <u>https://lta.lofar.eu/</u>
- Plan to develop new tool for archive browsing: ASTRON Data Portal (ADP).
- To avoid manual work, searching and staging through python scripts can be a powerful alternative, but test your scripts well. Do not try to stage the entire archive!

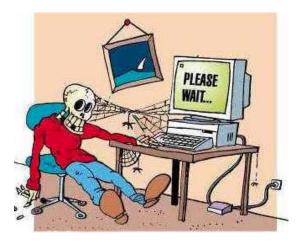

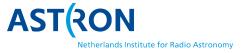